## **Sage Evolution** Knowledgebase Article

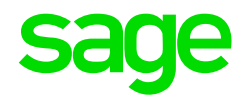

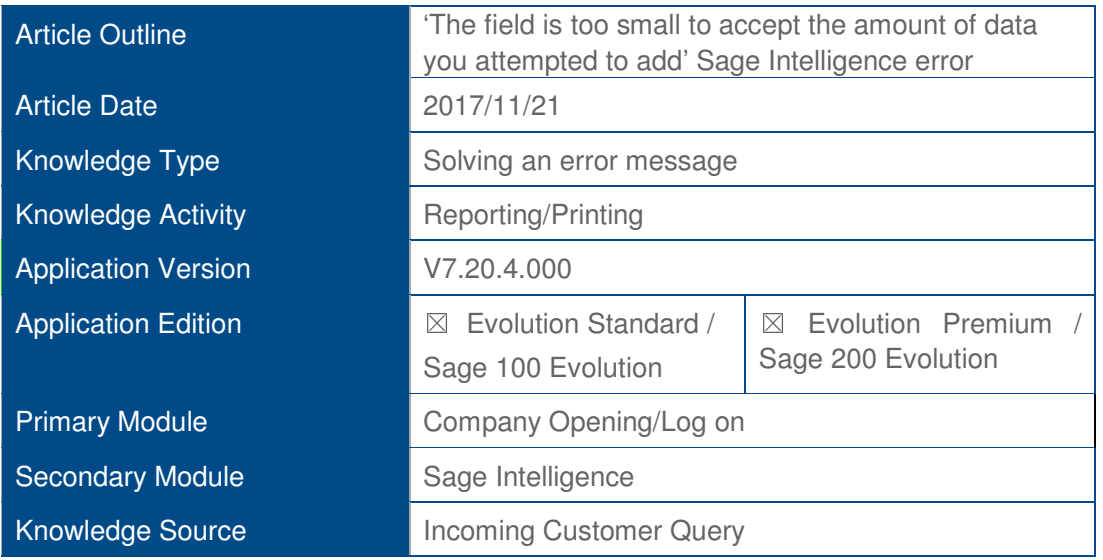

## **Description of Error message**

The following error message may display when

- Logging into an Evolution Branch Accounting company, or
- Opening the Sage Intelligence (BIC) report Manager, or
- Running any BIC report

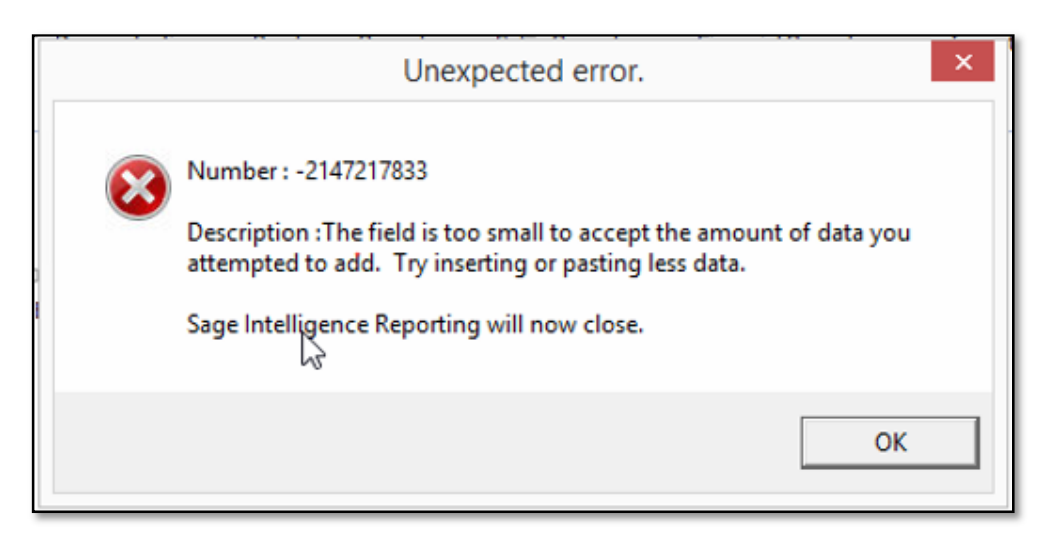

## **Solution / Details**

The following steps explain how to resolve the abovementioned query:

- 1. Navigate to **Common | Maintenance | Company Details**.
- 2. Ensure the company name is not more than 40 Characters.
- 3. Click OK to save the changes.
- 4. Cloe and re-open the company on all workstations.
- 5. The above error should now be resolved.

**Disclaimer:** *These articles refer to possible solutions and a platform to share information. Each article describes a method that solved a query (knowledge gathered from previous sites) and how Sage Evolution should operate. These articles make reference to a specific Sage Evolution version, however the thought process can be generalised. Please note the information contained in these articles should be treated as guidelines and adapted to accommodate differences in business processes and IT environments. Articles may not be applicable to all environments. If this article did not resolve your query please contact the Sage Evolution Support Department directly on: +27 11 304 3530.*